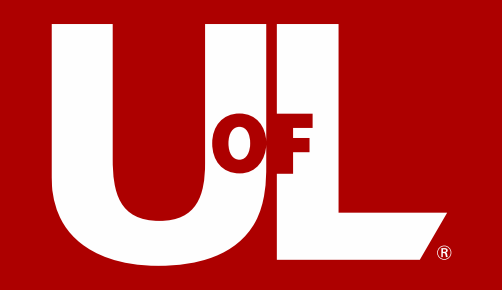

# Using ULink to Manage Registration & Bills

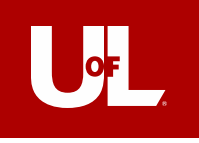

### Logging-In

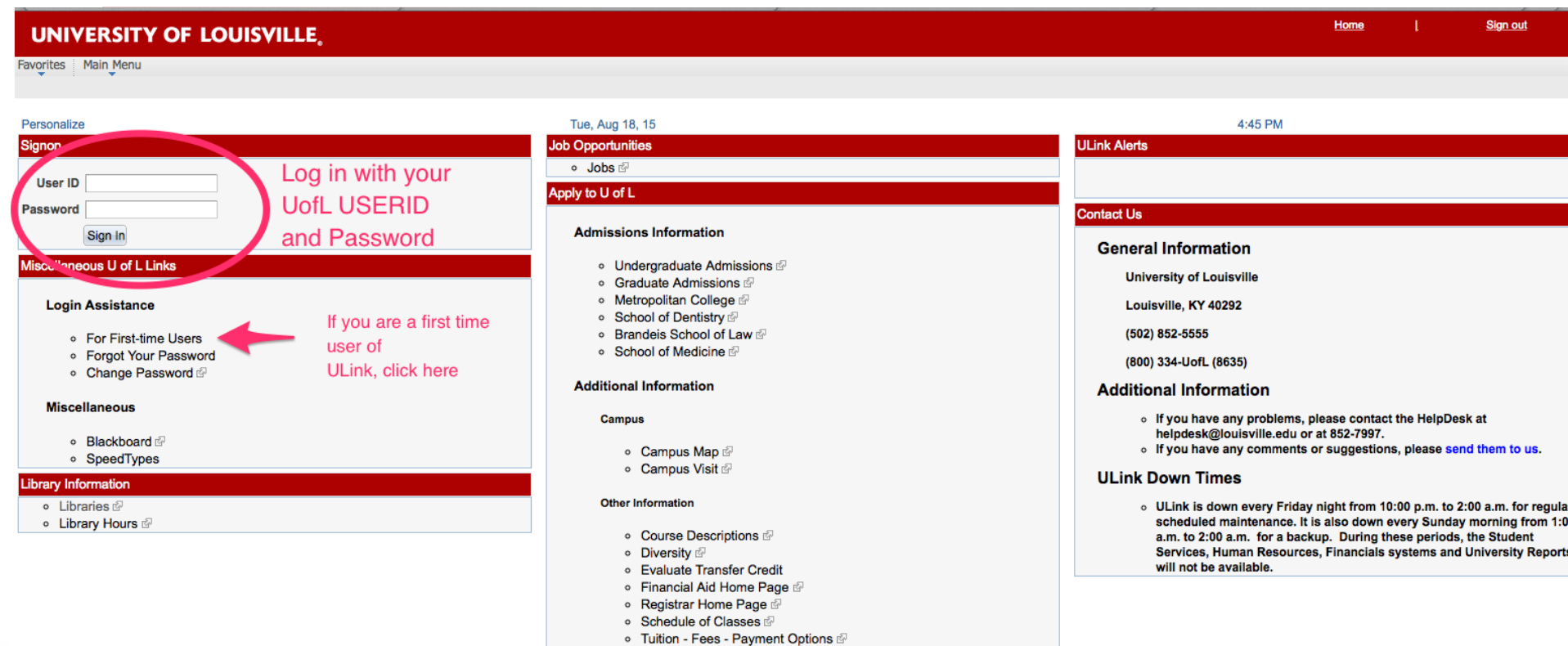

### https://ulink.louisville.edu

#### LOUISVILLE.EDU

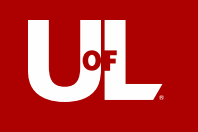

## Accessing ULink for the First Time

### **Accessing ULINK for the First Time**

You can access your user ID by going to: http://uofl.me/setpassword and entering your Student ID number or your Social Security number and your date of birth.

Your ULink user ID is the same as your university email userID. You will initially log on using a default password. Your password will be the first two letters of your first name, then the first two letters of your last name, then an exclamation mark (!), then the last four digits of your student id. For Jane Smith, student ID 1234567, her password is jasm!4567.

If you have forgotten your password and have not set your challenge questions, please take a picture ID to a computing center for a password reset.

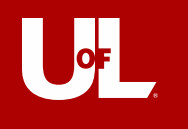

### **To Register For Courses**

#### Log in to ULINK to Register for Classes

- 1. Go to: ulink.louisville.edu/
- 2. Enter your User ID and Password where it says SIGNON on the left-hand portion of the screen.
- 3. Towards the top of the screen, you will see several tabs. Select Student Services.

#### **Adding Classes**

- 1. Select **Add Classes** (located in the middle of the far right column).
- 2. Select Search from the tabs located towards the top of the screen.
- 3. Under Search for Classes Enter Search Criteria
	- a. Select the correct Term.
	- b. Select Course Subject (Educ: Leadership, Foundat, HRE).
	- c. Select Course Career (Graduate), and click Search.
	- d. View sections currently available, and click Select Class. If the class is waitlisted, check the box 'Wait list if class is full'.
	- e. Click Next.
	- f. The class is now in the **Shopping Cart**.
	- g. Click Start a New Search to add more courses, or select Enroll from the tabs located towards the top of the screen.
- 4. Once the classes are in the Enrollment Shopping Cart, click "**Proceed to Step 2 of 3**," then finish enrolling.

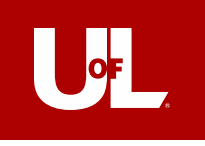

### Bursar Account

#### Home Sign out **UNIVERSITY OF LOUISVILLE** Favorites Main Menu Personalize Tue, Aug 18, 15 4:45 PM **ULink Alerts** Signon **Job Opportunities** Log in with your o Jobs User ID Apply to U of L **UofL USERID** Password **Contact Us** and Password **Admissions Information** Sign In **General Information Aisce Threefs U of L Links** o Undergraduate Admissions <sup>@</sup> **University of Louisville** ○ Graduate Admissions ○ Metropolitan College **Login Assistance** Louisville, KY 40292 ○ School of Dentistry **T** If you are a first time ○ Brandeis School of Law (502) 852-5555 ○ For First-time Users user of ○ School of Medicine <sup>®</sup> ○ Forgot Your Password (800) 334-UofL (8635) ULink, click here ○ Change Password **Additional Information Additional Information Miscellaneous** o If you have any problems, please contact the HelpDesk at Campus helpdesk@louisville.edu or at 852-7997. · Blackboard o If you have any comments or suggestions, please send them to us. ○ Campus Map *<sup>5</sup>* o SpeedTypes ○ Campus Visit **ULink Down Times Library Information Other Information**  $\circ$  Libraries  $\overline{\mathbb{S}}$ o ULink is down every Friday night from 10:00 p.m. to 2:00 a.m. for regular scheduled maintenance. It is also down every Sunday morning from 1:00 ○ Library Hours *S* ○ Course Descriptions **T** a.m. to 2:00 a.m. for a backup. During these periods, the Student o Diversity ® Services, Human Resources, Financials systems and University Reports will not be available. **Evaluate Transfer Credit** ○ Financial Aid Home Page *<sup>5</sup>* You can check your Bursar account balance ○ Registrar Home Page ○ Schedule of Classes *S* on ULink as well o Tuition - Fees - Payment Options &

### https://louisville.edu/finance/bursar

#### LOUIS VILLE.EDU